#### **Penyediaan Graf Penyelidikan**

#### **Penulis Utama:**  Amir Khalid **E-mel:**  amirk@uthm.edu.my

**Abstrak:** Buku ini menunjukkan dengan jelas kaedah dan langkah-langkah untuk membuat pelbagai jenis graf dengan mengunakan perisian ORIGINPRO. Dengan pengunaan kaedah dan langkah-langkah yang betul maka ianya dapat membantu pelajar untuk menyediakan graf dan rajah yang padat, kemas dan tersusun. Pengunaan pendekatan graf yang tepat juga maka akan terhasil graf yang boleh membantu penyelidik dan pelajar untuk menerangkan taburan data penyelidikan yang kompleks terutama perkaitan dan kesan sesuatu parameter kepada parameter yang lain.

Selain daripada itu, graf komprehensif yang terhasil juga amat menepati kehendak jurnal-jurnal penyelidikan berimpak tinggi. Buku ini juga membincangkan tip-tip penting semasa penyediaan graf dan memindahkannya ke laporan atau kertas kerja penyelidikan.

Buku ini bukan sahaja sesuai untuk pelajar kejuruteraan malah boleh dijadikan rujukan kepada semua pelajar dan penyelidik dari pelbagai bidang yang memerlukan graf yang menarik sebagai medium pembentangan dan penyediaan laporan. Buku ini diusahakan dengan objektif bagi memudahkan dan memenuhi hasrat para pelajar dan penyelidik semasa menyediakan kertas kerja untuk persidangan, penyediaan laporan akhir penyelidikan dan semasa membuat persediaan pembentangan laporan akhir.

Diharap dengan kemahiran yang baik oleh pelajar semasa menyediakan graf dan rajah di universiti maka selepas bergraduan para pelajar boleh mengunakan kemahiran ini dan menerapkan penggunaan graf yang berkesan sewaktu bekerja kelak.

**Kata Kunci:** Graf, ORIGINPRO, data, penyelidikan

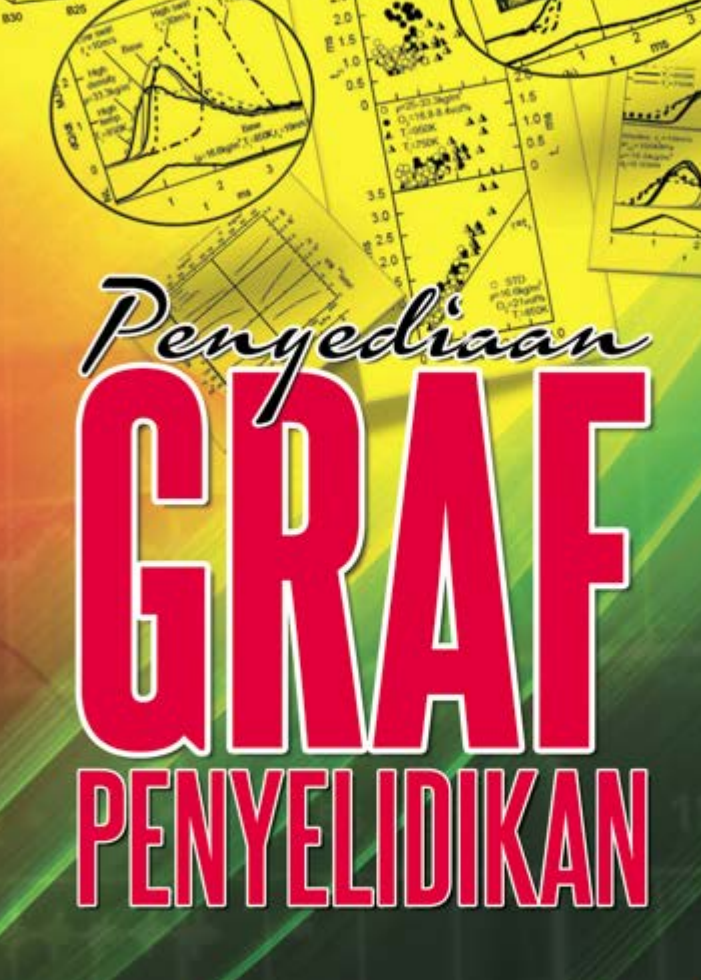

CO emission

 $m<sub>2</sub>$ 

**mail** 

815

**Section** 

**WAN** 

835

**AMIR KHALID** 

w.vit

uot

610

CO<sub>1</sub> emission

 $845$ 

**B40** 

**gon** 

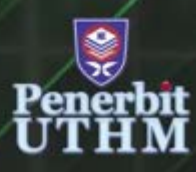

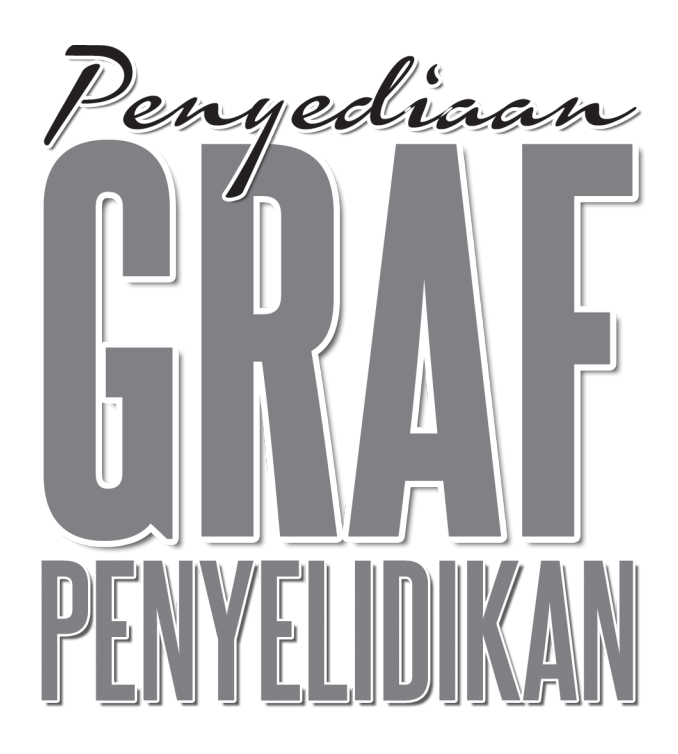

### **AMIR KHALID**

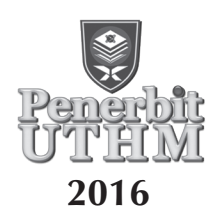

#### © Penerbit UTHM Cetakan Kedua 2017

Hak cipta terpelihara. Menghasilkan semula mana-mana artikel, ilustrasi dan kandungan buku ini dalam apa jua bentuk elektronik, mekanikal fotokopi, rakaman atau apa-apa bentuk tanpa kebenaran bertulis terlebih dahulu daripada Pejabat Penerbit Universiti Tun Hussein Onn Malaysia, Parit Raja, Batu Pahat, Johor adalah dilarang. Mana-mana rundingan tertakluk kepada pengiraan royalti dan honorarium.

Perpustakaan Negara Malaysia Pengkatalogan Data Penerbitan

Amir Khalid

Penyediaan GRAF PENYELIDIKAN / AMIR KHALID. Includes index Bibliography: page 115 ISBN 978-967-0764-53-5 1. Representations of graphs. 2. Graph theory. I. Judul. 5115.5

> Diterbitkan oleh: Penerbit UTHM Universiti Tun Hussein Onn Malaysia 86400 Parit Raja, Batu Pahat, Johor No. Tel: 07-453 7051 / 7454 No. Faks: 07-453 6145

Laman web: http://penerbit.uthm.edu.my E-mel: pt@uthm.edu.my http://e-bookstore.uthm.edu.my

Penerbit UTHM adalah anggota Majlis Penerbitan Ilmiah Malaysia (MAPIM)

Dicetak oleh: PERCETAKAN IMPIAN SDN. BHD. No. 10, Jalan Bukit 8, Kawasan Perindustrian Miel, Bandar Baru Seri Alam, 81750 Masai, Johor

## **Kandungan**

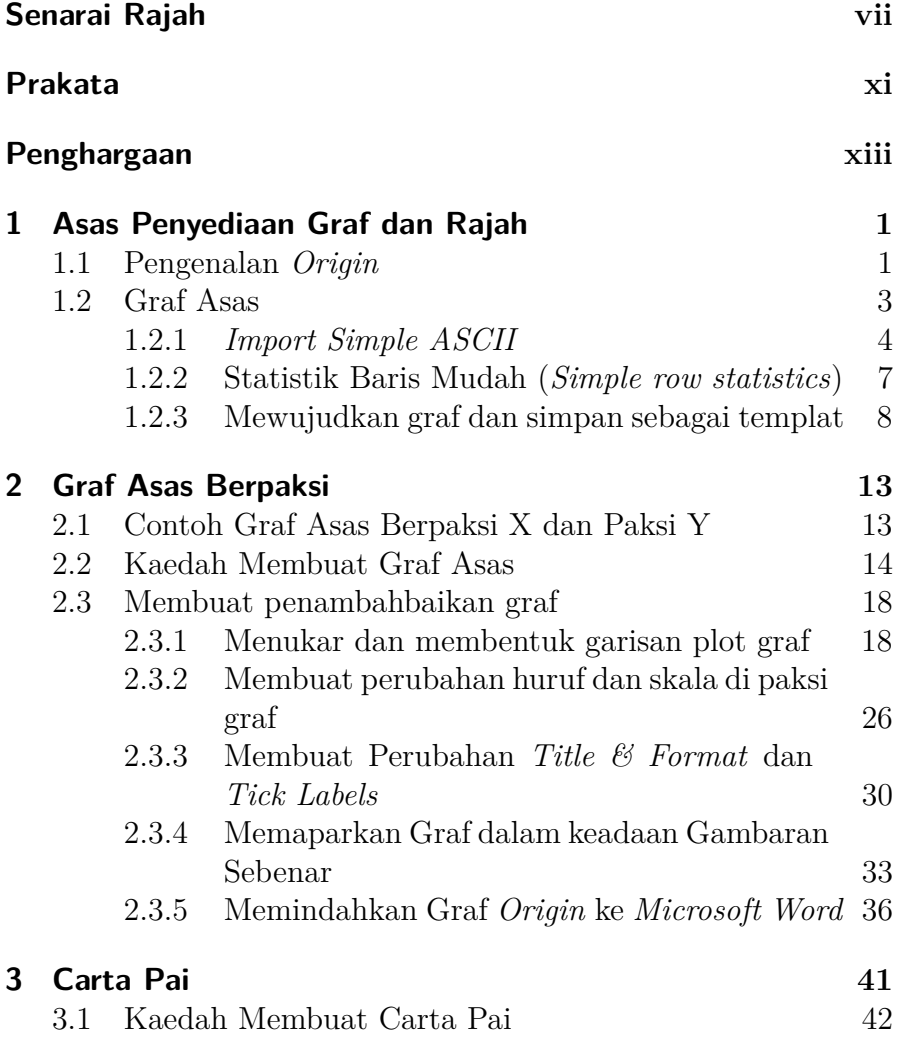

 $\beta$  "Final\_penerbit\_Buku\_origin\_16022016" — 2016/2/16 — 17:35 — page v #3

 $\bigoplus$ 

 $\bigoplus$ 

 $\oplus$ 

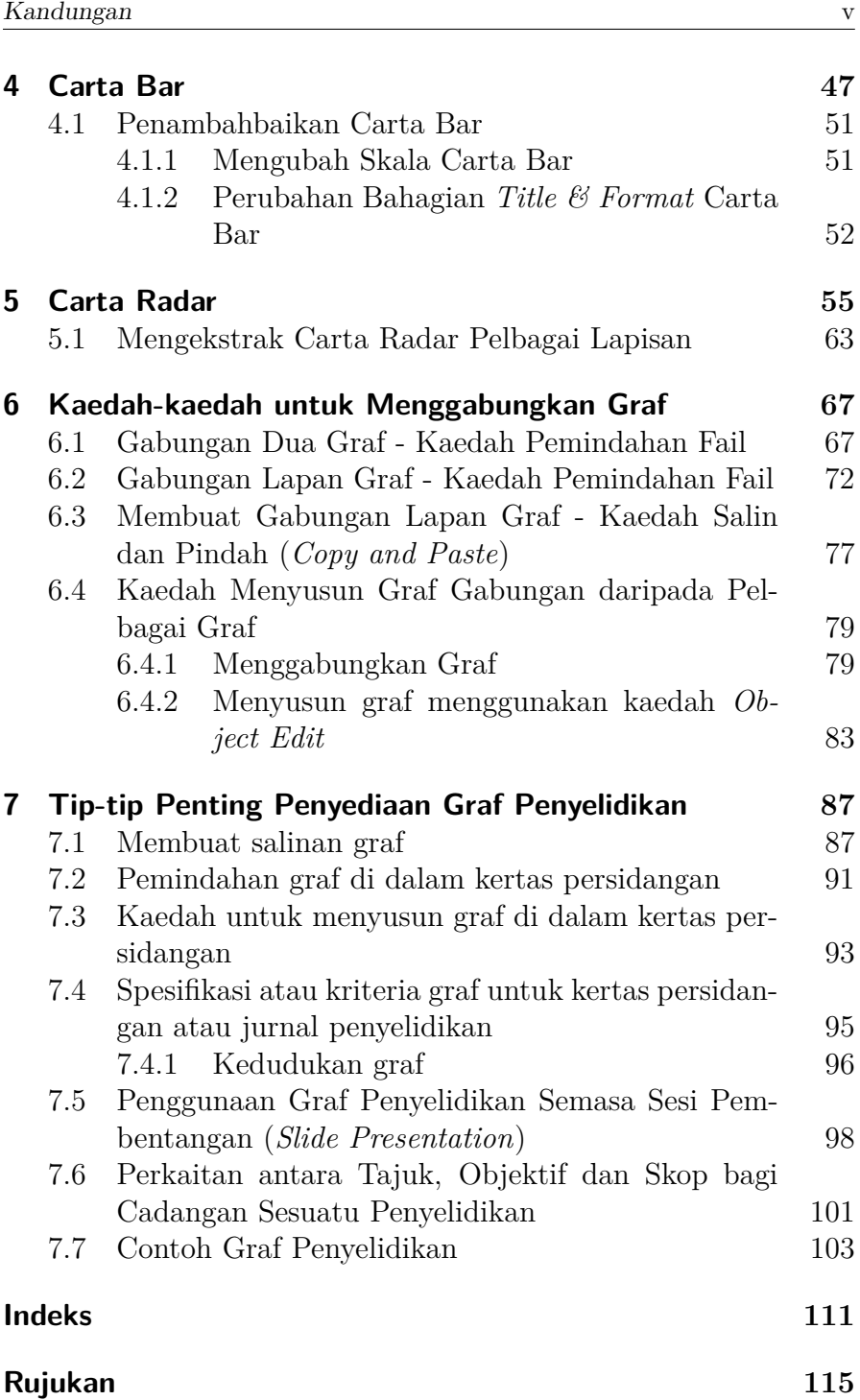

 $\bigoplus$ 

 $\bigoplus$ 

 $\bigoplus$ 

**[Biodata](#page--1-19) 117**

 $\beta$  "Final\_penerbit\_Buku\_origin\_16022016" — 2016/2/16 — 17:35 — page vii

 $\oplus$ 

 $\bigoplus$ 

 $\oplus$ 

 $\bigoplus$ 

✐

#4

## **Senarai Rajah**

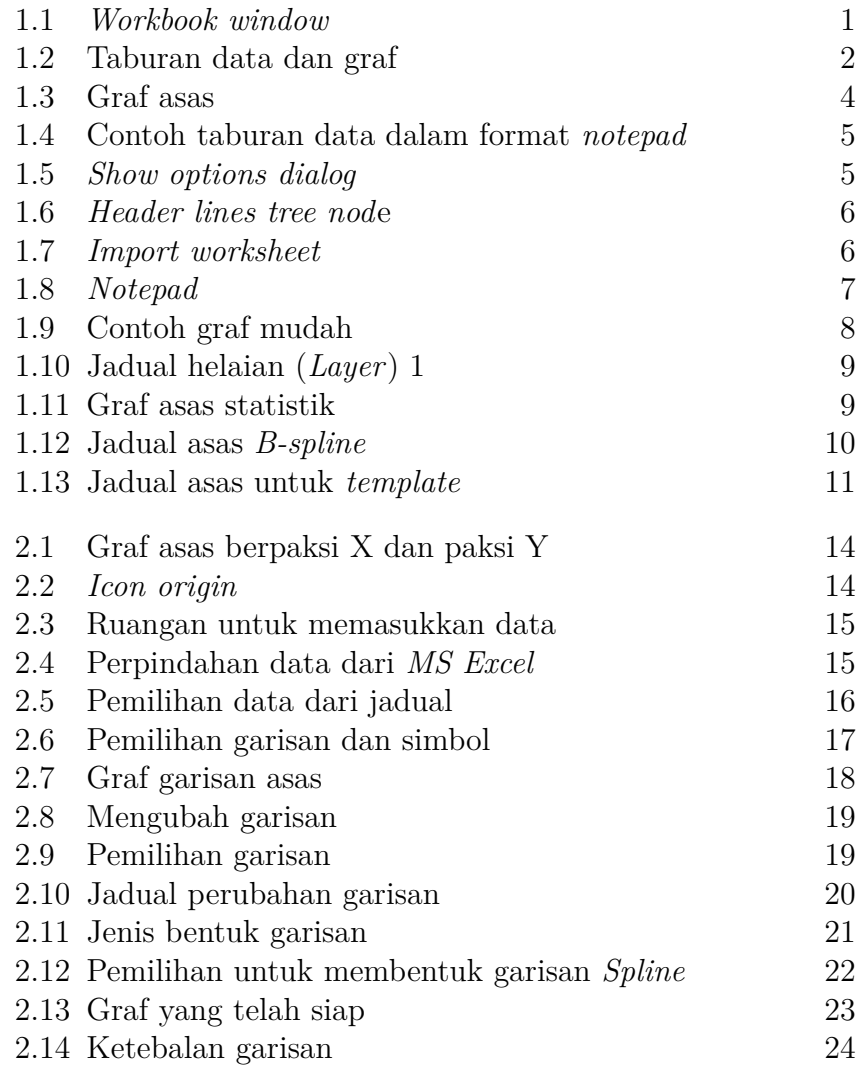

vii

 $\bigoplus$ 

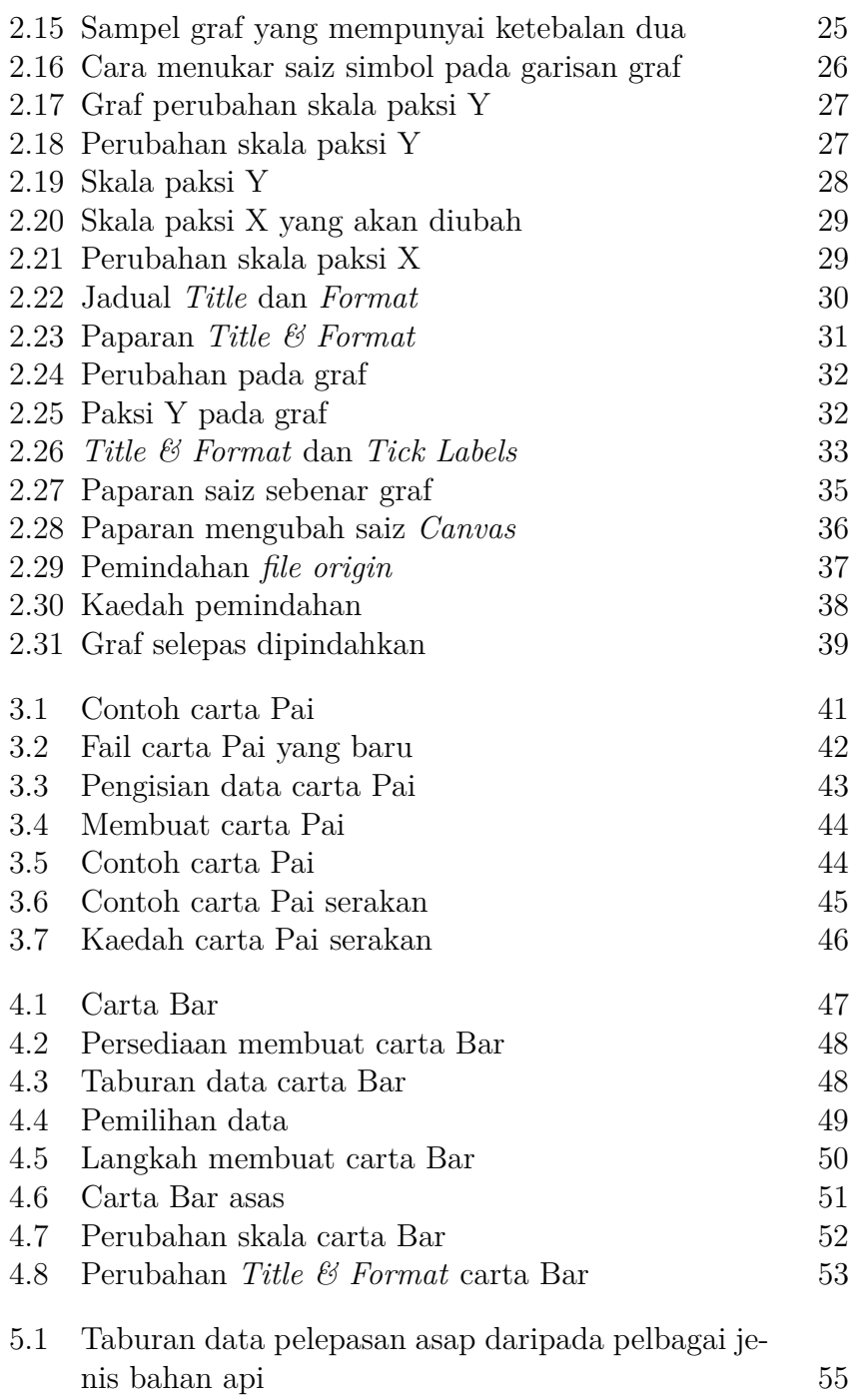

 $\bigoplus$ 

 $\bigoplus$ 

 $\oplus$ 

✐

 $\oplus$ 

 $\oplus$ 

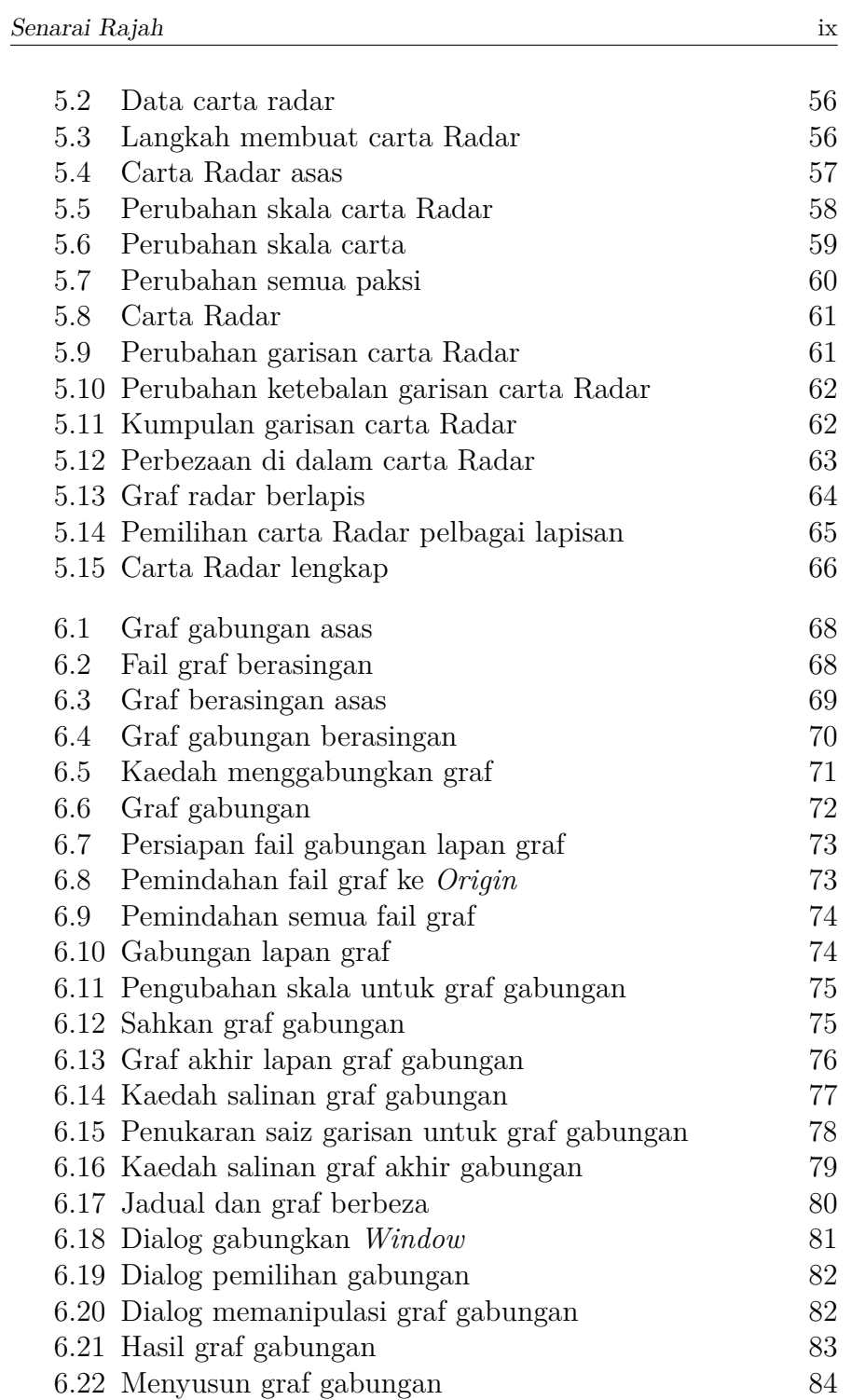

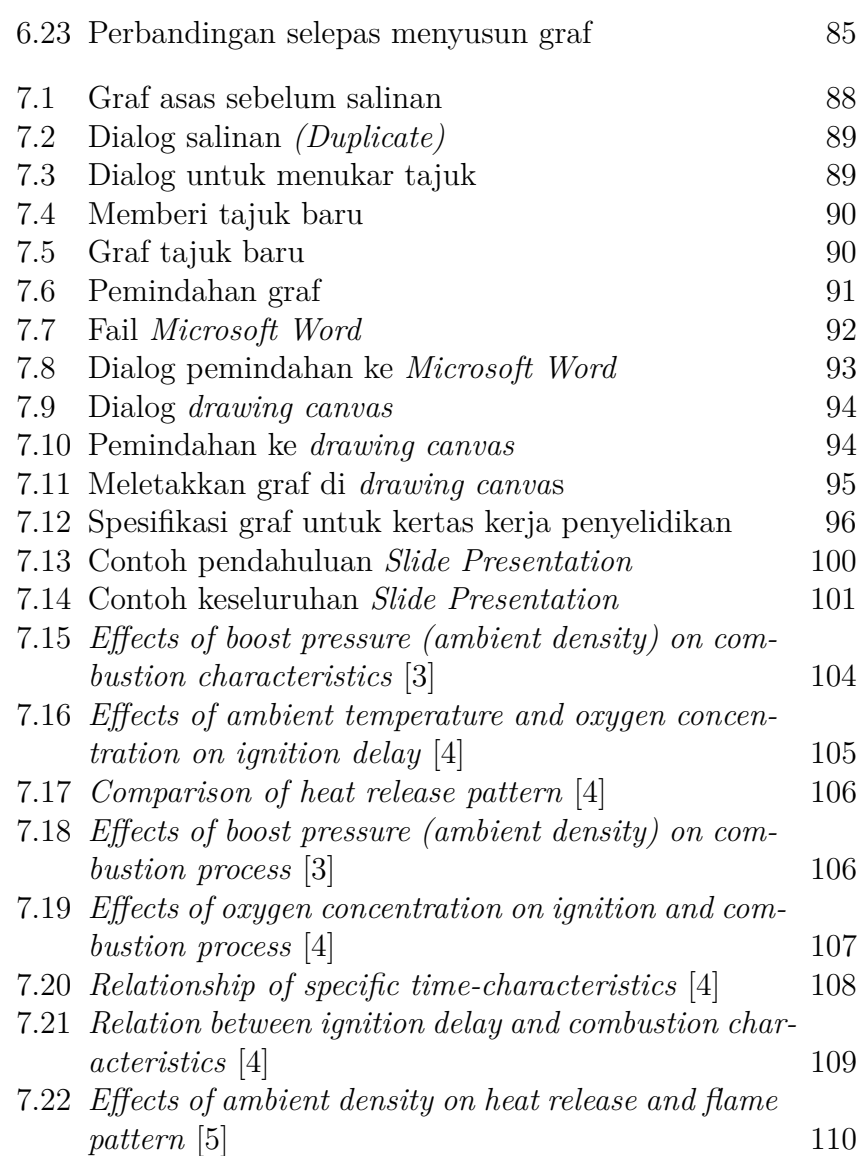

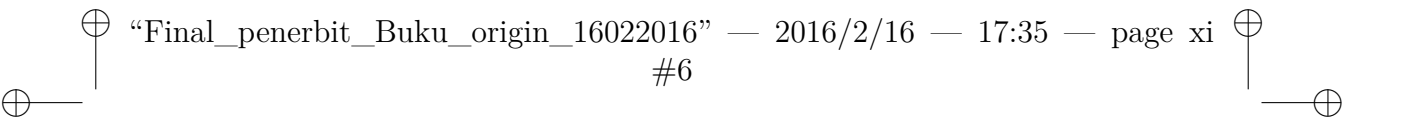

### <span id="page-11-0"></span>Prakata

 $\oplus$ 

✐

Dengan nama Allah yang Maha Pemurah lagi Maha Penyayang. Segala puji hanyalah kepunyaan Allah yang telah memberikan kita ilmu kebenaran. Selawat serta salam ke atas baginda Rasul, Nabi Muhammad SAW yang telah menunjukkan teladan untuk kita supaya sentiasa berada di jalan yang diredhai-Nya.

Syukur kepada Allah yang telah memberikan kekuatan untuk saya menyiapkan sebuah buku kecil yang diberi judul *Penyediaan Graf Penyelidikan*. Saya berdoa mudah-mudahan buku kecil ini dapat membantu pelajar untuk menyediakan graf dan rajah yang padat, kemas dan tersusun. Dengan pengunaan kaedah-kaedah yang betul maka akan terhasil graf yang boleh membantu pelajar untuk menerangkan taburan data penyelidikan yang kompleks terutama perkaitan dan kesan sesuatu parameter kepada parameter yang lain. Selain daripada itu, graf komprehensif yang terhasil juga amat menepati kehendak jurnal-jurnal penyelidikan berimpak tinggi. Buku ini juga membincangkan tip-tip penting semasa penyediaan graf dan memindahkannya ke laporan atau kertas kerja penyelidikan. Buku ini bukan sahaja sesuai untuk pelajar kejuruteraan malah boleh dijadikan rujukan kepada semua pelajar dan penyelidik dari pelbagai bidang yang memerlukan graf yang menarik sebagai medium pembentangan dan penyediaan laporan. Buku ini diusahakan dengan objektif bagi memudahkan dan memenuhi hasrat para pelajar dan penyelidik semasa menyediakan kertas kerja untuk persidangan, penyediaan laporan akhir penyelidikan dan semasa membuat persediaan pembentangan la-

 $\oplus$ 

poran akhir. Diharap dengan kemahiran yang baik oleh pelajar semasa menyediakan graf dan rajah di universiti maka selepas bergraduan para pelajar boleh mengunakan kemahiran ini dan menerapkan penggunaan graf yang berkesan sewaktu bekerja kelak

### <span id="page-13-0"></span>Penghargaan

✐

 $\oplus$ 

✐

Penulis amat berbesar hati atas sokongan dan kesudian Penerbit Universiti Tun Hussein Onn Malaysia untuk menerbitkan buku *Penyediaan Graf Penyelidikan*. Seterusnya, penulis ingin mengucapkan ribuan terima kasih dan setinggi-tinggi penghargaan kepada pihak yang terlibat secara langsung dan tidak langsung terutama rakan-rakan pensyarah dan pelajar pascasiswazah dalam penyediaan dan penghasilan buku ini. Semoga para pelajar dapat menjadikan buku ini sebagai panduan semasa proses pembelajaran dan kerja-kerja penyelidikan seperti penyediaan graf dan rajah untuk kertas kerja persidangan, penulisan projek akhir dan juga sebagai persediaan untuk menyiapkan pembentangan akhir. Akhir kata, sekali lagi saya ingin mengucapkan setinggi-tinggi penghargaan dan terima kasih kepada semua pihak yang terlibat dalam menghasilkan buku ini. Saya juga ingin menyusun sepuluh jari memohon maaf seandainya terdapat sebarang kesalahan yang tidak disengajakan di dalam buku ini. Sekian, terima kasih.

Prof. Madya. Dr. Amir Khalid

xiii

 $\oplus$ 

 $\oplus$ 

 $\oplus$ 

"Final\_penerbit\_Buku\_origin\_16022016" —  $2016/2/16$  — 17:35 — page 1 #8  $\oplus$ ✐

## <span id="page-14-0"></span>*Bab 1*

## Asas Penyediaan Graf dan Rajah

#### <span id="page-14-1"></span>**1.1 Pengenalan Origin**

✐

 $\oplus$ 

✐

*Origin Project File* adalah kaedah yang sesuai untuk menyimpan semua jenis data, sama ada data yang tersusun atau sebaliknya. *Origin workbook* adalah struktur utama untuk menyusun data. Setiap *workbook* terdiri daripada satu atau lebih *Origin Worksheet*. Setiap *Origin Worksheet* mengandungi satu atau lebih lajur *Origin Worksheet* atau set data. Ruang dalam *Origin* mempunyai simbol yang berbeza, seperti X, Y, Z, *yError* dan lain- lain. Ianya bagi mewakili taburan data untuk membuat graf, seperti yang ditunjukkan pada Rajah [1.1.](#page-14-2)

| <b>Book1</b>                                      | <b>Workbook Window</b> |  |        |  |  |  |  |
|---------------------------------------------------|------------------------|--|--------|--|--|--|--|
|                                                   | A(X)                   |  | Column |  |  |  |  |
| Long Name                                         |                        |  | Type   |  |  |  |  |
| Units                                             |                        |  |        |  |  |  |  |
| ments                                             |                        |  |        |  |  |  |  |
| Column<br>Labels<br>3                             |                        |  |        |  |  |  |  |
| 4<br>Ξ                                            |                        |  |        |  |  |  |  |
| <b>Norksheet</b><br>Tab                           |                        |  |        |  |  |  |  |
| Sheet1 $\bigwedge$ Sheet2 $\bigwedge$ Sheet3<br>m |                        |  |        |  |  |  |  |

<span id="page-14-2"></span>Rajah 1.1: *Workbook window*

 $\bigoplus$ 

 $\oplus$  $\beta$  "Final\_penerbit\_Buku\_origin\_16022016" — 2016/2/16 — 17:35 — page 13 #14  $\oplus$ ✐

# <span id="page-15-0"></span>*Bab 2*

## Graf Asas Berpaksi

 $\oplus$ 

✐

#### <span id="page-15-1"></span>**2.1 Contoh Graf Asas Berpaksi X dan Paksi Y**

Bahagian ini menunjukkan kaedah-kaedah untuk membuat graf asas yang merujuk data pada paksi X dan Paksi Y. Walaupun kaedah pembuatan graf asas ini lebih mudah jika kita mengunakan *MS Excel* tetapi langkah penyediaan graf asas ini sangat penting bagi mendalami proses dan kaedah dalam membuat graf yang lebih kompleks. Berikut adalah contoh graf berpaksi asas yang telah siap ditunjukkan pada Rajah [2.1.](#page--1-38)

 $\bigoplus$ 

 $\oplus$  $\beta$  "Final\_penerbit\_Buku\_origin\_16022016" — 2016/2/16 — 17:35 — page 41  $\overline{\phi}$ #28  $\oplus$ 

# <span id="page-16-0"></span>*Bab 3*

# Carta Pai

 $\oplus$ 

✐

Carta Pai adalah satu cara perwakilan data dengan menggunakan bulatan seperti yang ditunjukkan di Rajah [3.1.](#page-16-1) Bulatan dibahagi kepada sektor-sektor yang mempunyai luas yang berbeza mengikut kuantiti yang diwakili. Data dalam carta Pai boleh ditunjukkan dalam pecahan, peratus atau saiz sudut sektor. Bahagian ini akan membincangkan langkah-langkah untuk menghasilkan carta Pai. Berikut merupakan langkah asas untuk melukis carta Pai menggunakan perisian *Origin*.

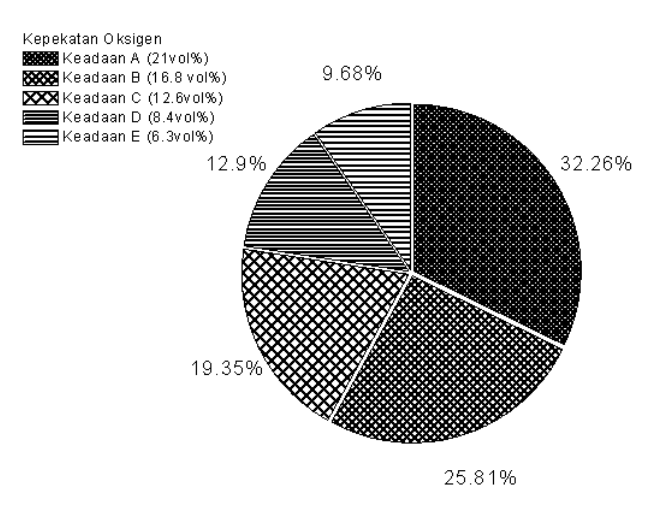

<span id="page-16-1"></span>Rajah 3.1: Contoh carta Pai

 $\bigoplus$ 

✐  $\beta$  "Final\_penerbit\_Buku\_origin\_16022016" — 2016/2/16 — 17:35 — page 55  $\overline{\phi}$ #35  $\oplus$ 

# <span id="page-17-0"></span>*Bab 5*

### Carta Radar

 $\oplus$ 

✐

Carta Radar merupakan suatu carta yang sangat sesuai untuk menerapkan perbezaan data yang kompleks dan dapat ditunjukkan dengan jelas dan kemas. Bahagian ini akan menerangkan kaedah untuk membuat carta Radar dan pengubahsuaian paksi carta Radar. Seterusnya, untuk langkah yang pertama, masukkan data seperti yang ditunjukkan pada Rajah [5.1.](#page-17-1)

| <b>■</b> Book1<br>▣<br>$\Box$                   |           |               |                |            |            |                          |  |
|-------------------------------------------------|-----------|---------------|----------------|------------|------------|--------------------------|--|
|                                                 | A(X)      | B(Y)          | C(Y)           | D(Y)       | E(Y)       | ▲                        |  |
| Long Name                                       | Emission  | <b>Diesel</b> | B <sub>5</sub> | <b>B10</b> | <b>B15</b> | Ξ                        |  |
| <b>Units</b>                                    |           |               |                |            |            |                          |  |
| Comments                                        |           |               |                |            |            |                          |  |
|                                                 | 02(%)     | 13.18         | 15.28          | 15.56      | 14.21      |                          |  |
| $\overline{2}$                                  | CO (%)    | 375           | 194            | 154        | 141        |                          |  |
| 3                                               | NOx (ppm) | 3.2           | 3              | 3.1        | 1.2        |                          |  |
| 4                                               | CO2(%)    | 5.78          | 4.24           | 4.03       | 5.03       |                          |  |
| 5                                               | HC (ppm)  | 958           | 181            | 93         | 236        |                          |  |
| 6                                               |           |               |                |            |            |                          |  |
|                                                 |           |               |                |            |            |                          |  |
| 8                                               |           |               |                |            |            | $\overline{\phantom{a}}$ |  |
| Sheet1 $\AA$ Sheet2 $\AA$<br>Ш<br>Þ<br>∢<br>лÍ. |           |               |                |            |            |                          |  |

<span id="page-17-1"></span>Rajah 5.1: Taburan data pelepasan asap daripada pelbagai jenis bahan api

Kemudian pilih ruangan *Diesel* dan *B5* dalam buku kerja *Book 1* seperti Rajah [5.2.](#page--1-83)

 $\bigoplus$ 

 $\beta$  "Final\_penerbit\_Buku\_origin\_16022016" — 2016/2/16 — 17:35 — page 67 #41  $\oplus$ ✐

## <span id="page-18-0"></span>*Bab 6*

## Kaedah-kaedah untuk Menggabungkan Graf

✐

 $\oplus$ 

✐

Bab ini akan menerangkan kaedah-kaedah yang betul untuk membuat graf yang lebih kompleks. Tujuan graf yang agak kompleks ini diperkenalkan adalah untuk menunjukkan perkaitan dan kesan antara pelbagai data eksperimen. Pelbagai graf gabungan *(Merge)* graf akan ditunjukkan seperti:

- i. Kaedah untuk menggabungkan *(Merge)* dua graf *Origin*.
- ii. Kaedah untuk menggabungkan *(Merge)* lapan graf *Origin*.

### <span id="page-18-1"></span>**6.1 Gabungan Dua Graf - Kaedah Pemindahan Fail**

Bahagian sebelum ini telah memaparkan kaedah memindah atau memasukkan data untuk menghasilkan graf iaitu dibahagian untuk membuat graf asas. Langkah-langkah berikut merupakan kaedah untuk menggabungkan graf dengan menggunakan lebih daripada satu graf iaitu dengan mencantumkan dua graf dari sumber fail berbeza seperti Rajah [6.1.](#page--1-97)

 $\bigoplus$ 

 $\beta$  "Final\_penerbit\_Buku\_origin\_16022016" — 2016/2/16 — 17:35 — page 87 #51  $\oplus$ ✐

✐

 $\oplus$ 

✐

# <span id="page-19-0"></span>*Bab 7*

## Tip-tip Penting Penyediaan Graf Penyelidikan

Semasa menjalankan sesuatu proses penyelidikan, graf adalah merupakan suatu medium penyampaian bagi menunjukkan secara keseluruhan hasil dapatan yang diperolehi dan ianya secara mudah untuk dikongsi dan disampaikan kepada pihak lain. Graf yang mengandungi taburan data penyelidikan juga selalunya boleh digunakan untuk menghurai dan menunjukkan objektif dan juga hasil *(output)* bagi sesuatu program penyelidikan. Maka, penyediaan graf penyelidikan merupakan salah satu proses untuk melengkapkan penyelidikan terutama semasa menyediakan bahanbahan penerbitan, jurnal, kertas persidangan dan juga persediaan untuk pembentangan. Oleh itu, bahagian ini akan menerangkan teknik dan juga tip semasa menghasilkan graf, memindahkan graf ke kertas persidangan atau jurnal dan penyediaan graf untuk sesi pembentangan.

#### <span id="page-19-1"></span>**7.1 Membuat salinan graf**

Membuat salinan daripada sesuatu graf yang telah siap adalah amat penting untuk mengelak graf asal daripada berubah dan tidak boleh dikembalikan ke keadaan asal. Sebagai contoh setelah siap sesuatu graf dan ingin membuat perubahan data baru

 $\bigoplus$ 

## <span id="page-20-0"></span>Rujukan

✐

✐

✐

- 1. Amir Khalid, N.Tamaldin, M. Jaat, M. F. M. Ali, B. Manshoor, Izzuddin Zaman, "*Impacts of biodiesel storage duration on fuel properties and emissions*", Procedia Engineering, volume 68, 2013, Pages 225 – 230, Elsevier, 2013, DOI: 10.1016/j.proeng.2013.12.172.
- 2. A. Khalid, N. Jaat, A. Sapit, A. Razali, B. Manshoor, I. Zaman and A.A. Abdullah, *"Performance and Emissions Characteristics of Crude Jatropha Oil Biodiesel Blends in a Diesel Engine"*, International Journal of Automotive and Mechanical Engineering (IJAME) ISSN: 2229-8649 (Print); ISSN: 2180-1606 (Online); Volume 11, pp. 2447-2457, January-June 2015, DOI: http://dx.doi.org/10.15282/ijame.11.2015.25.0206.
- 3. Amir Khalid, Tomoaki Yatsufusa, Takayuki Miyamoto, Jun Kawakami, Yoshiyuki Kidoguchi, "*Analysis of Relation between Mixture Formation during Ignition Delay Period and Burning Process in Diesel Combustion*", (2009) SAE Technical Papers, 2009-32-0018.
- 4. Amir Khalid, Keisuke Hayashi, Yoshiyuki Kidoguchi, Tomoaki Yatsufusa, "*Effect of Air Entrainment and Oxygen Concentration on Endothermic and Heat Recovery Process of Diesel Ignition*", (2011) SAE Technical Papers, DOI: 10.4271/2011-01-1834.

115

 $\oplus$ 

✐

 $\oplus$ 

5. Amir Khalid and Yoshiyuki Kidoguchi, "*Analysis of Diesel Combustion using a Rapid Compression Machine and Optical Visualization Technique*", 2nd International On-Board Symposium: Human Health, Energy and Environment; Tokushima, Japan, 2011.

6. http://www.originlab.com/doc/Tutorials